## **Statistik & GIS**

Schnittstellen zwischen

ArcGIS und Cognos

# **Geo-Dienste mit Statistikdaten oder**

# **Statistik-Dienste mit Raumbezug ????**

(Dateien, Datenbank oder Dienste ???)

## **Fehlende Komponenten**

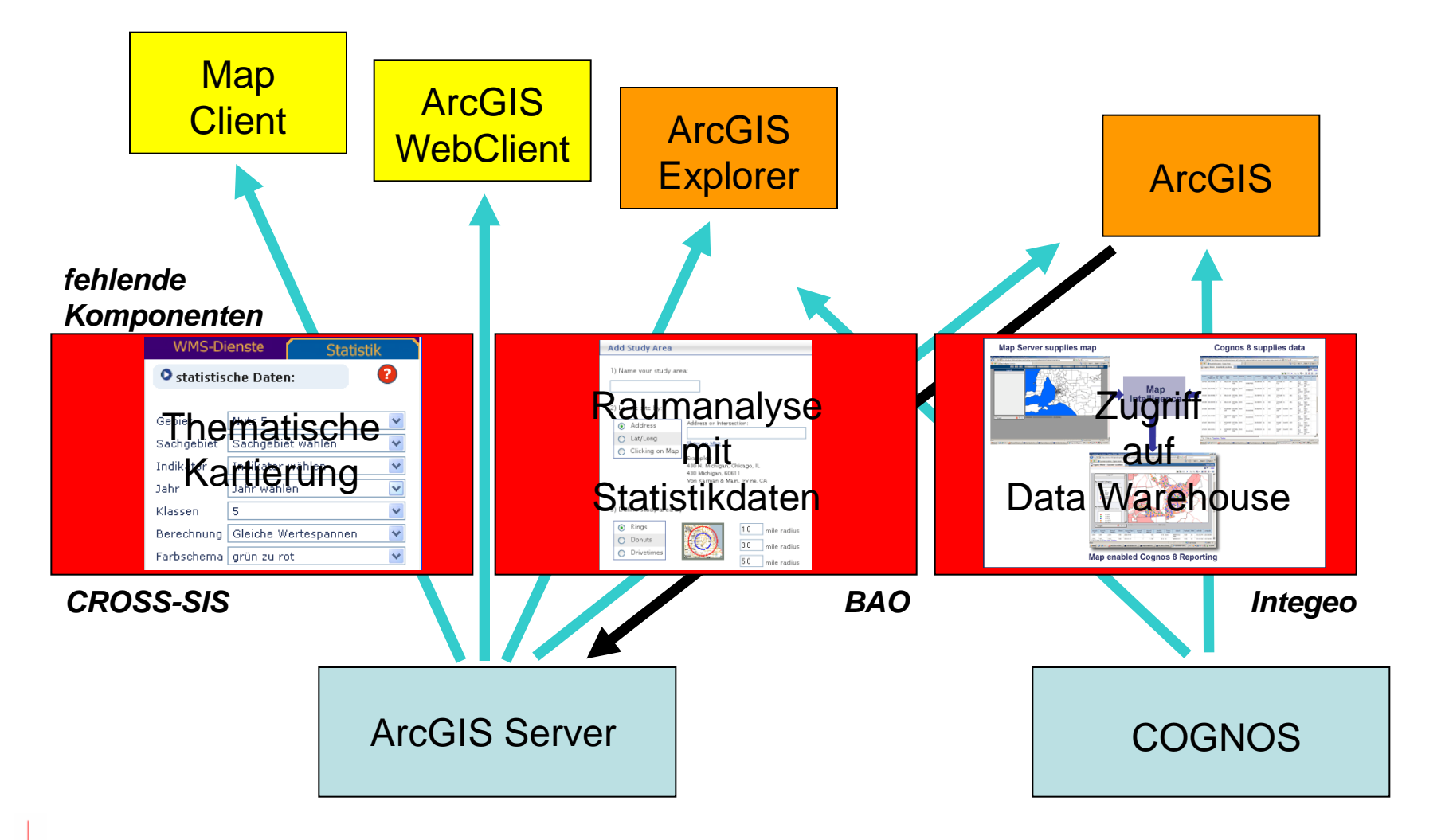

## **Arbeitsabläufe**

## **Fragen bzgl. Data Warehouse**

Zugriff auf Star Schema oder Würfel ? (oder Report?)

Daten- oder Dienste-Schnittstelle ?

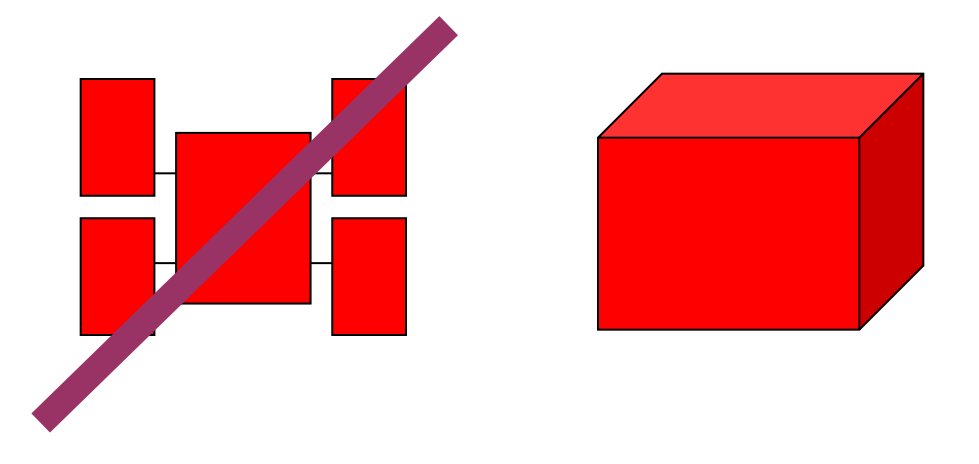

## **Variante 1: Individuelle Zusammenstellung von Statistikdaten in Cognos**

flache Tabelle via .csv, Datenbank-Tabelle oder Statistik-Dienst ?

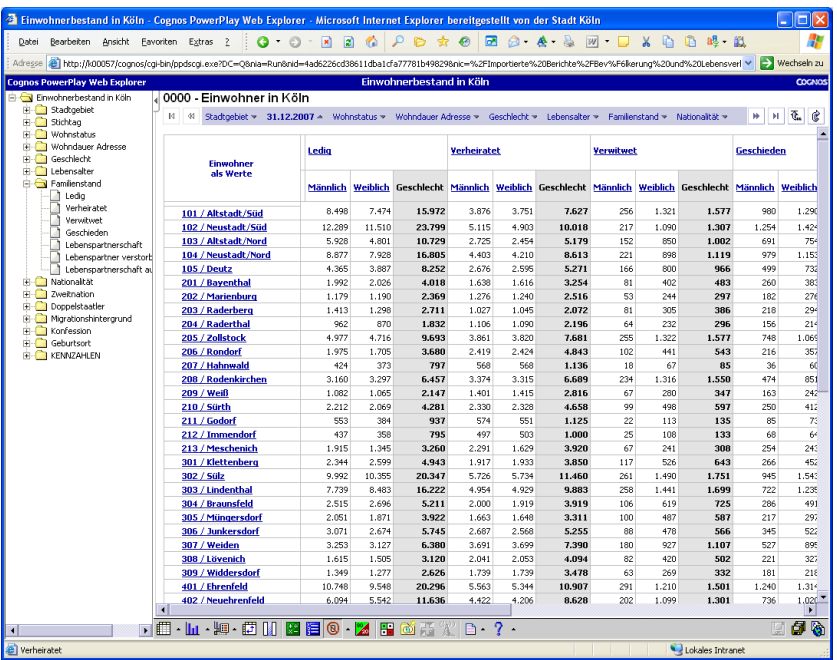

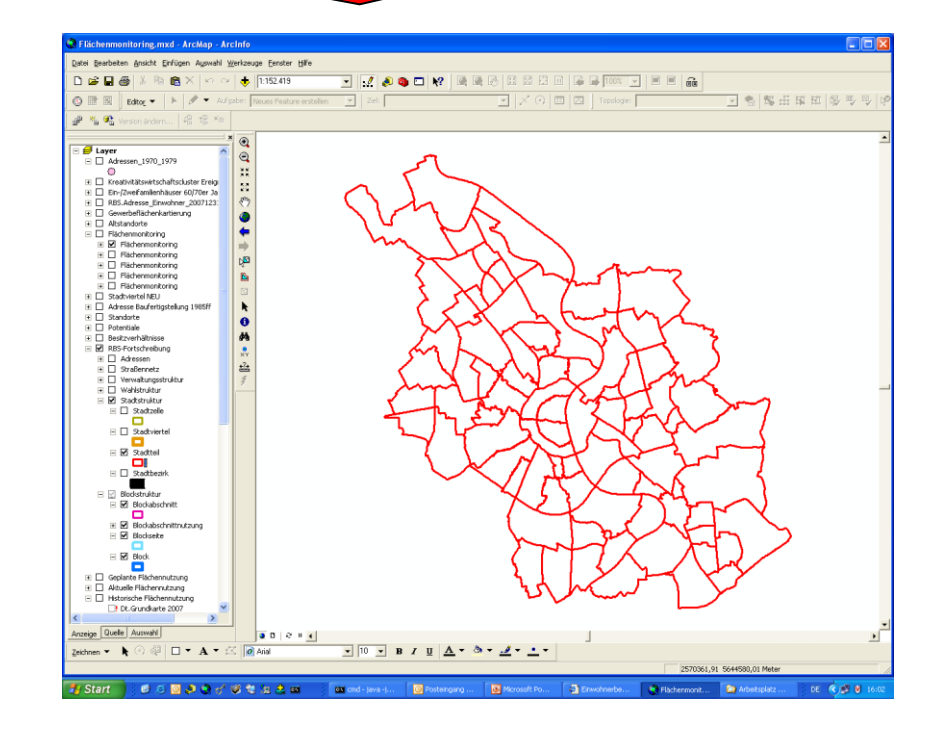

Amt für Stadtentwicklung und Statistik

## **Variante 2: Individuelle Zusammenstellung von Statistikdaten in ArcGIS**

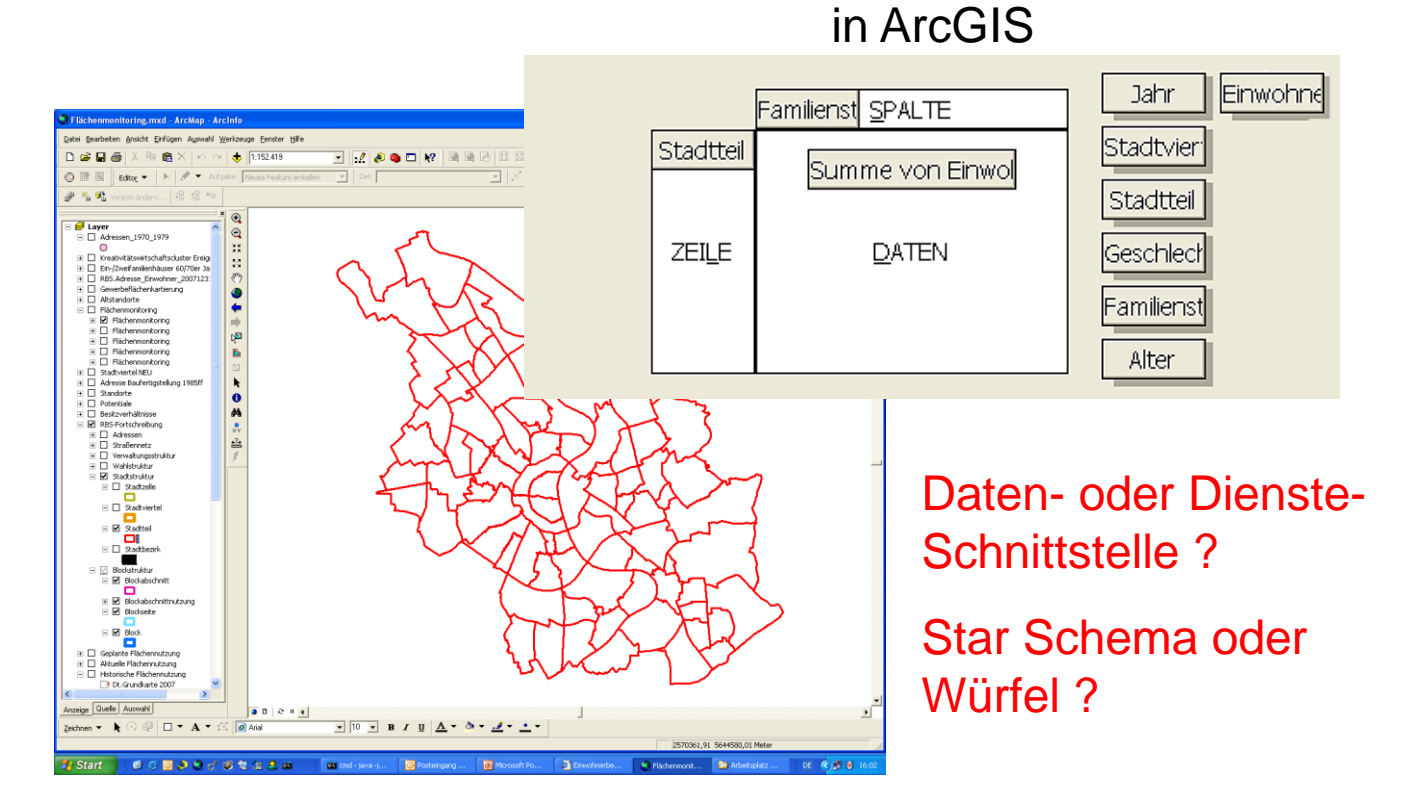

Pivot-Funktionalität

#### **Stadt Köln**

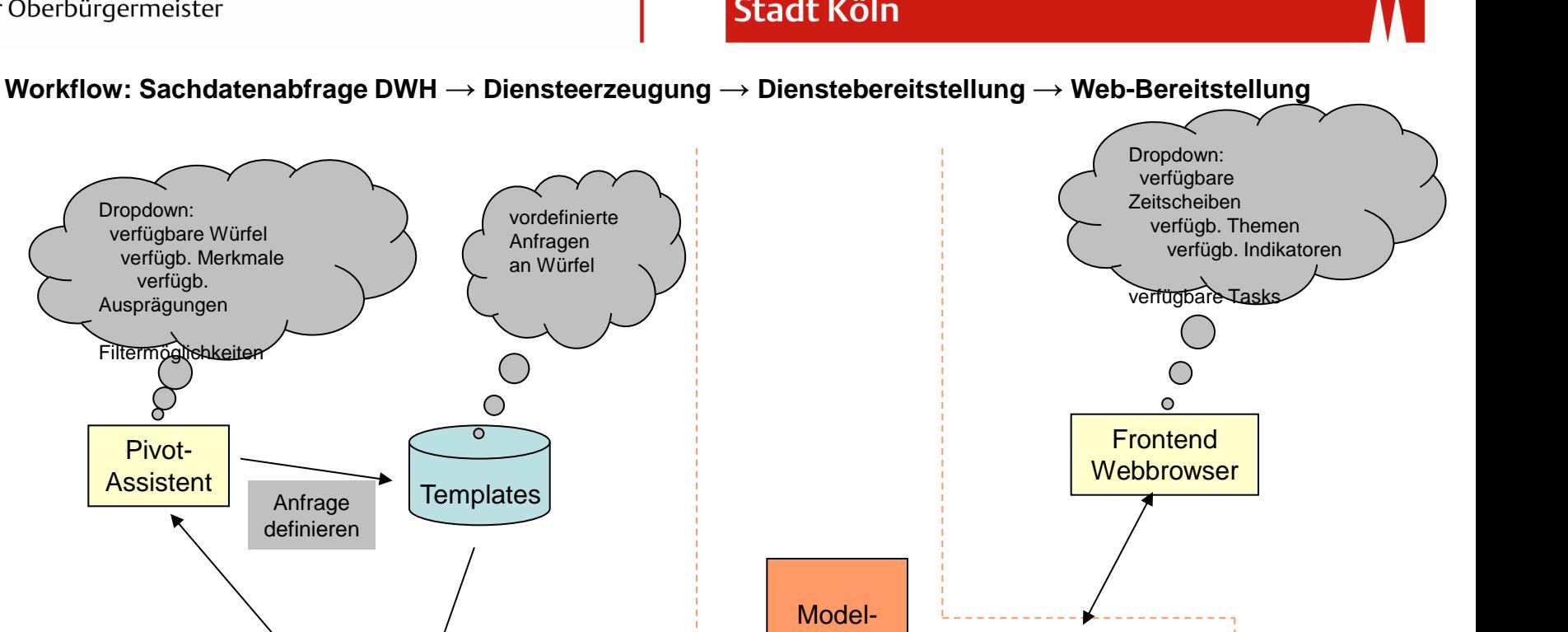

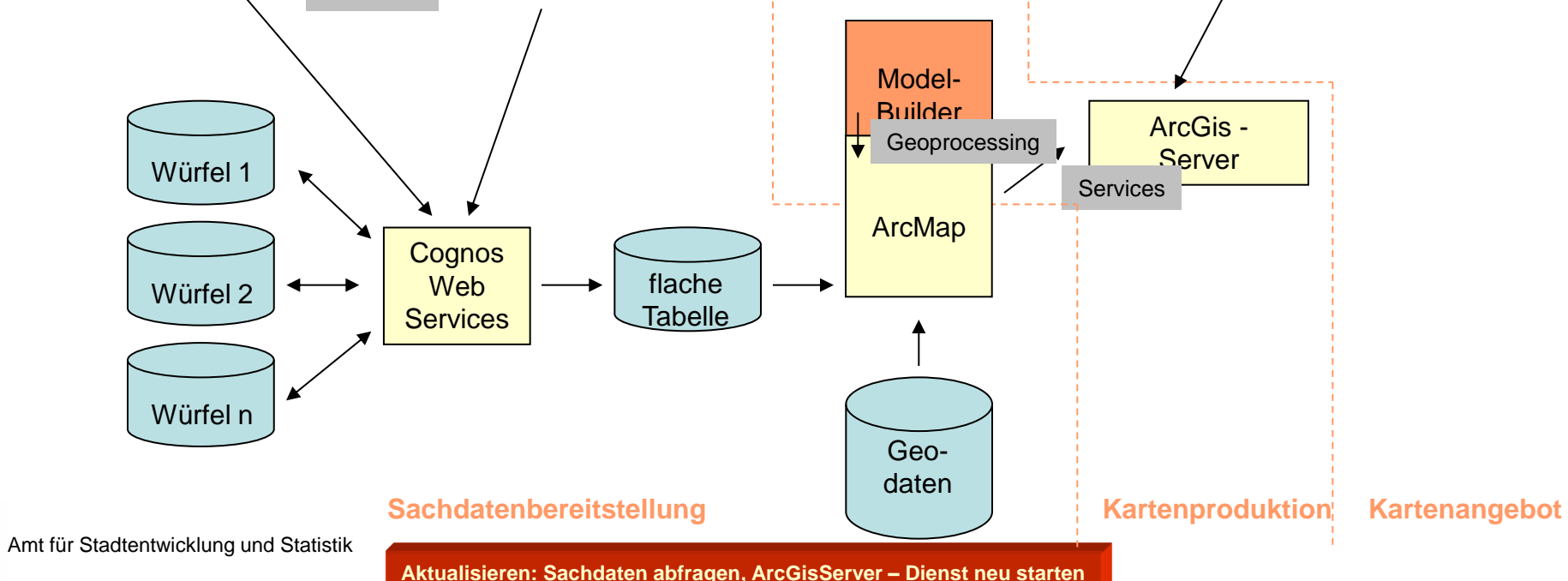

#### **Suche und Bereitstellung der Sachdaten aus Cognos-Würfeln (Pivot)**

#### **1. Liste der Würfel anfordern:**

Cognosrequest: getCubes() ...

#### **2. Würfel auswählen:**

EWSN Einwohner 15 EWSN\_Haushalt\_15 SE S 199507 FF SGB2 BG WA Strukturdaten 2004 Syntax der Cognos-Requests ist z.Z. leider reine Phantasie

Cognosrequest: getAttributes() from EWSN\_Einwohner\_15

#### **3. flache Sachdatentabelle definieren**

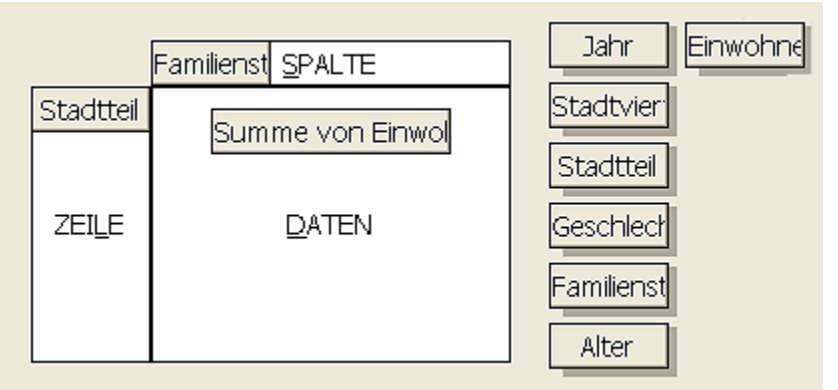

Cognosrequest: getAttributes() from ,EWSN\_Einwohner\_15' column=,Familienstand' row=,Stadtteil' Jahr=,2007' value=,Einwohner'

Amt für Stadtentwicklung und Statistik

#### **Suche und Bereitstellung der Sachdaten aus Cognos-Würfeln (Template)**

#### **Mapping – Tabelle**:

angefordert Cognos-Request

- Stadtteil\_2005\_Einwohner\_ledig -> getAttributes() from ,EWSN\_Einwohner\_15' column=,Familienstand' where Familienstand=, ledig' row=, Stadtteil' Jahr=, 2005' value=, sum (Einwohner')
- Stadtbezirk\_2007\_Einwohner\_03bis06 -> getAttributes() from ,EWSN\_Einwohner\_15' column=,Alter' where Alter=,0a\_06' row=,Stadtteil' Jahr=,2007' value=sum(,Einwohner')

Syntax der Cognos-Requests ist z.Z. leider reine Phantasie

#### **Erstellung eines Geo-Dienstes mit Statistikdaten**

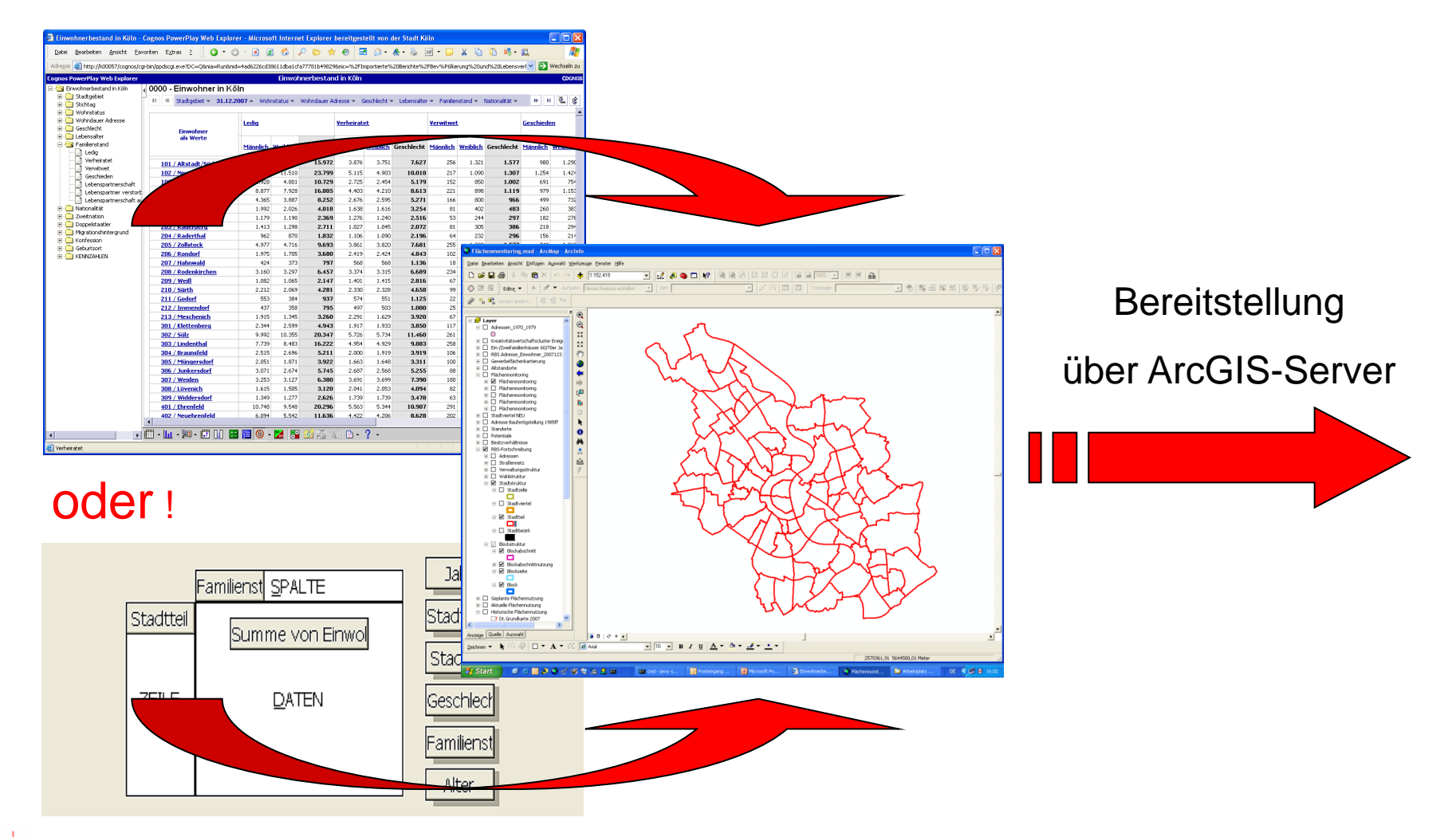

## **Nutzung eines Geo-Dienstes mit Statistikdaten in ArcGIS**

Analyse- und **Kartierfunktionen** basierend auf Geo-Dienst mit **Statistikdaten** 

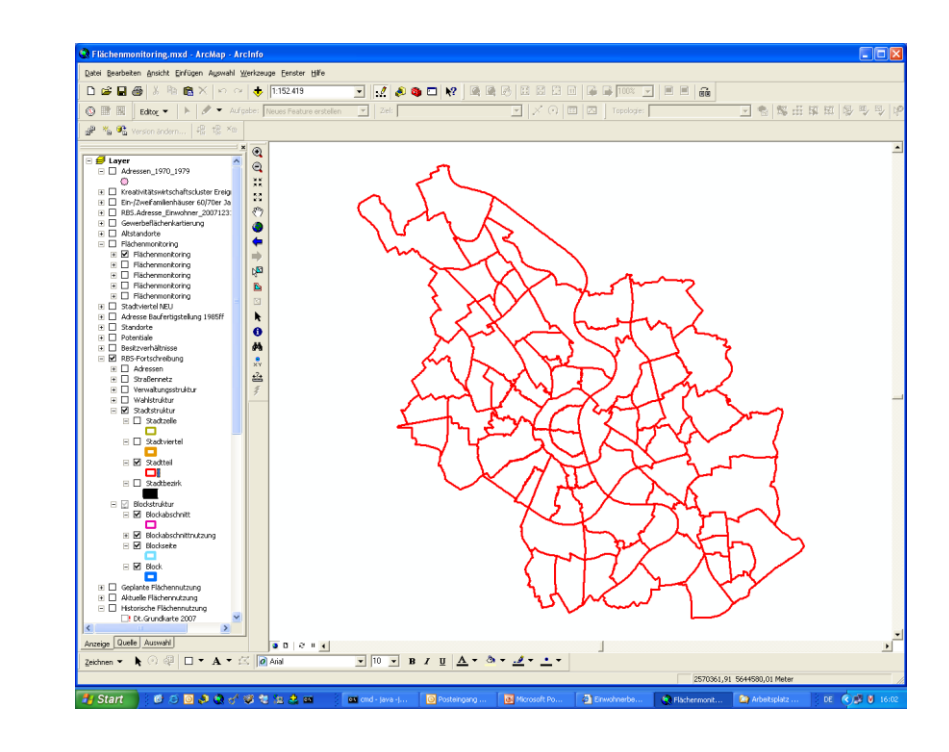

oder durch Austausch von LYR-/MXD-Datei!

Amt für Stadtentwicklung und Statistik

?

Statistik

## **Variante 1: Nutzung eines Geo-Dienstes mit Statistikdaten im GeoWebClient**

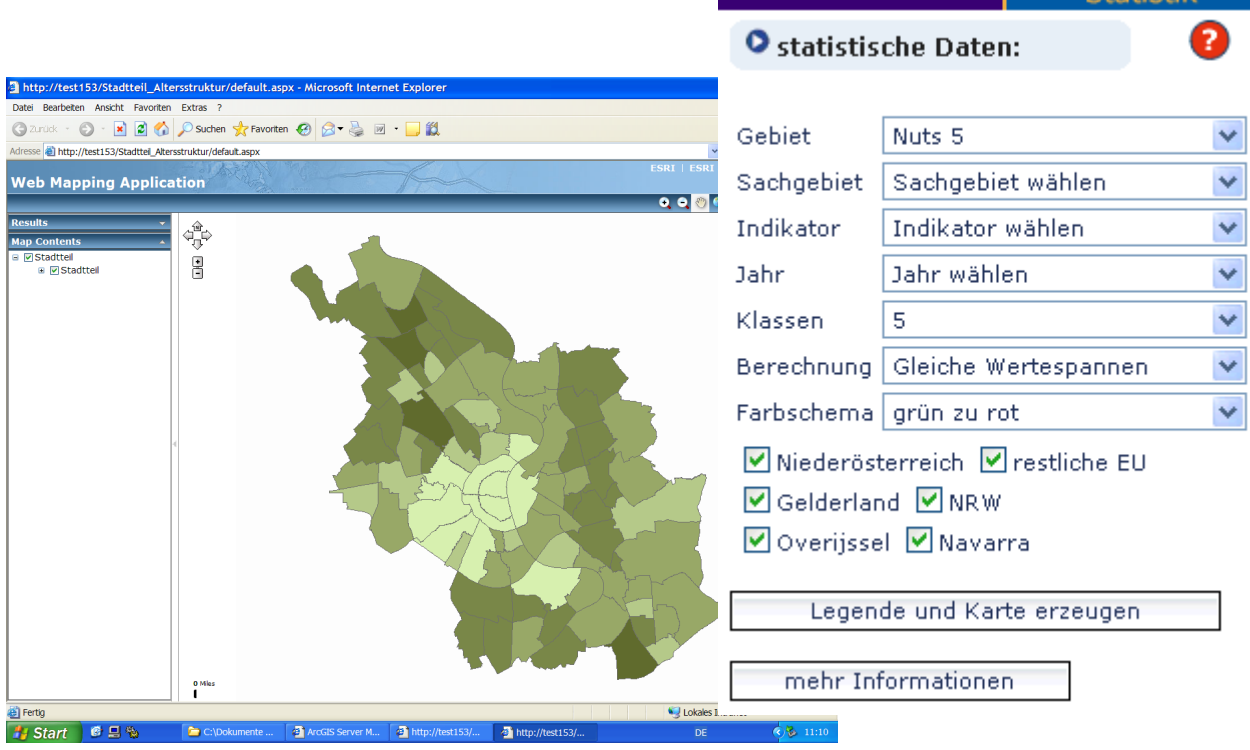

**WMS-Dienste** 

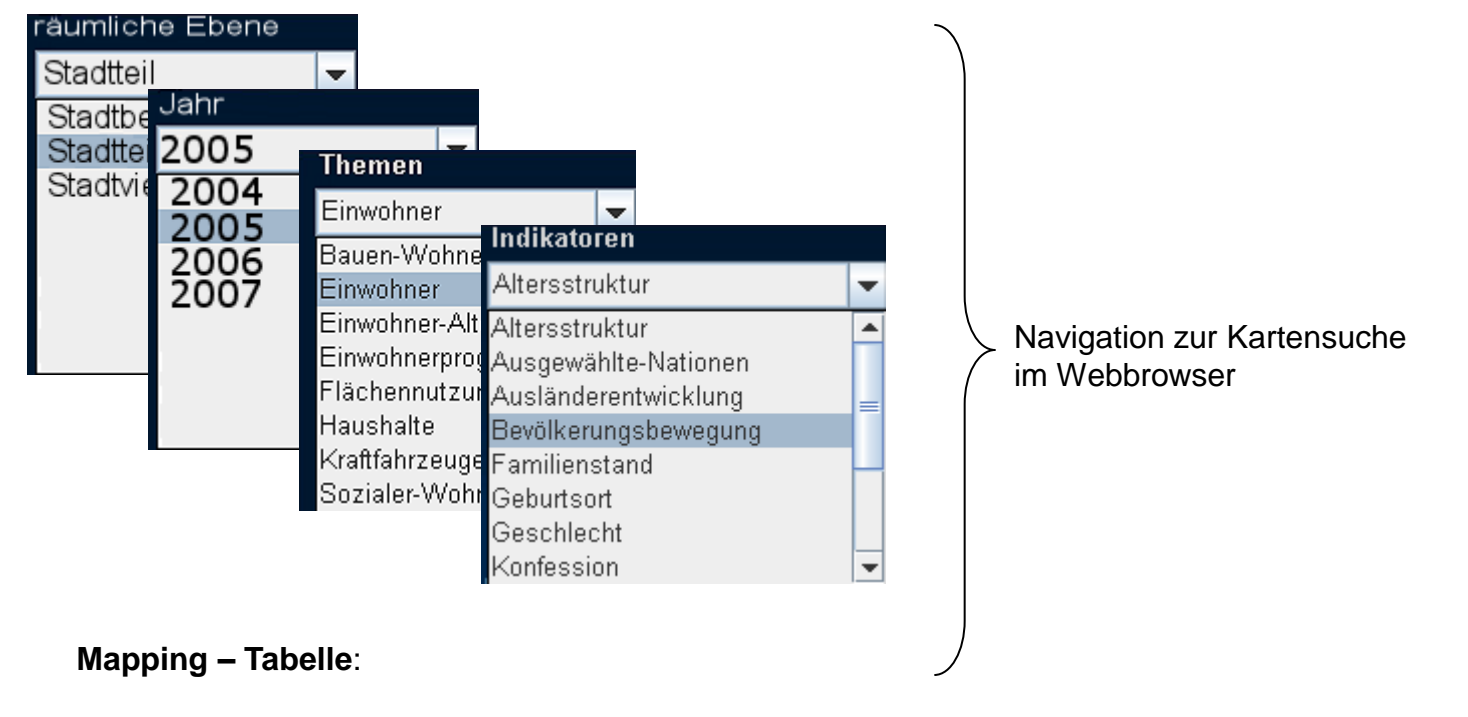

Stadtbezirk\_2007\_Einwohner\_Altersstruktur -> http://www.stadt-koeln.de/geodienste/karte\_y.aspx

im Browser angefordert Link zum ArcGisServer

- Stadtteil\_2005\_Einwohner\_Bevölkerungsbewegung -> [http://www.stadt-koeln.de/geodienste/karte\\_x.aspx](http://www.stadt-koeln.de/geodienste/karte_x.aspx)
	-

## **Variante 2: Nutzung eines individuellen Statistik- Dienstes im GeoWebClient**

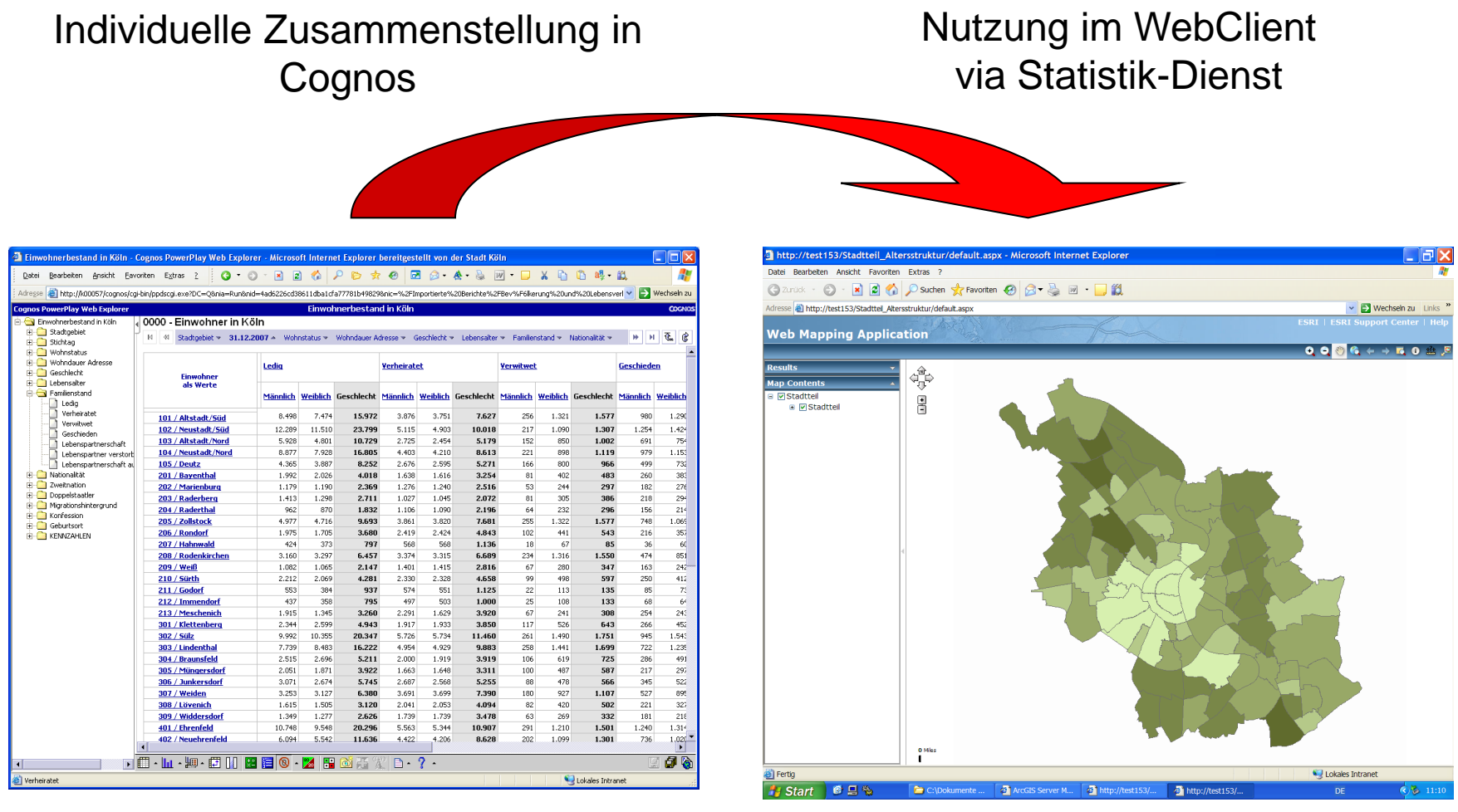

Amt für Stadtentwicklung und Statistik

## **Werkzeuge**

Suche nach

- Daten
- Diensten
- Anwendungen
- Dokumenten

Ergebnisse visualisieren in

- MapClient (Dienste)
- ArcGIS (Daten u. Dienste)

#### Gewünscht!

- ArcGIS Explorer (Daten u. Dienste)
- WMA (Dienste)

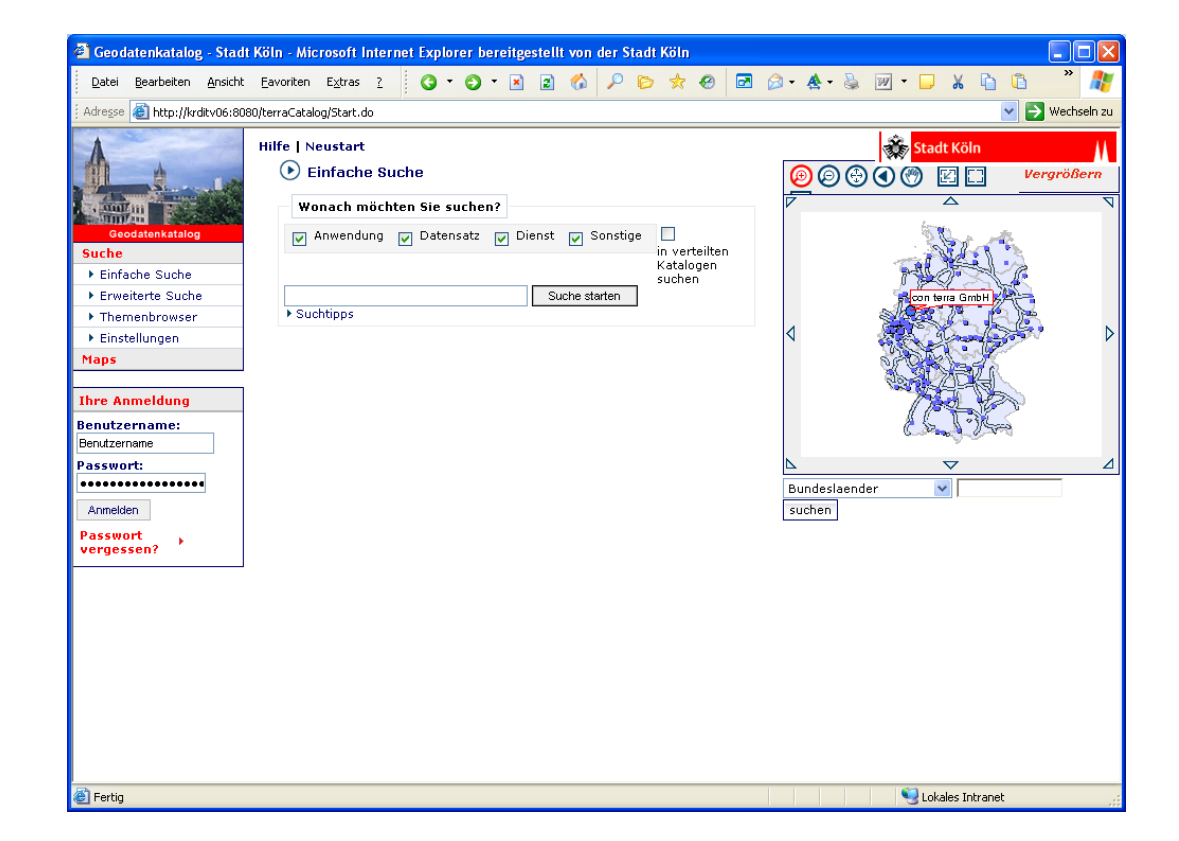

### **Vorzüge MapClient (GeoWebClient SDI.suite)**

Verknüpfung mit TerraCatalog Kombinieren von Diensten

Dienste-Kombination als Projekt speichern

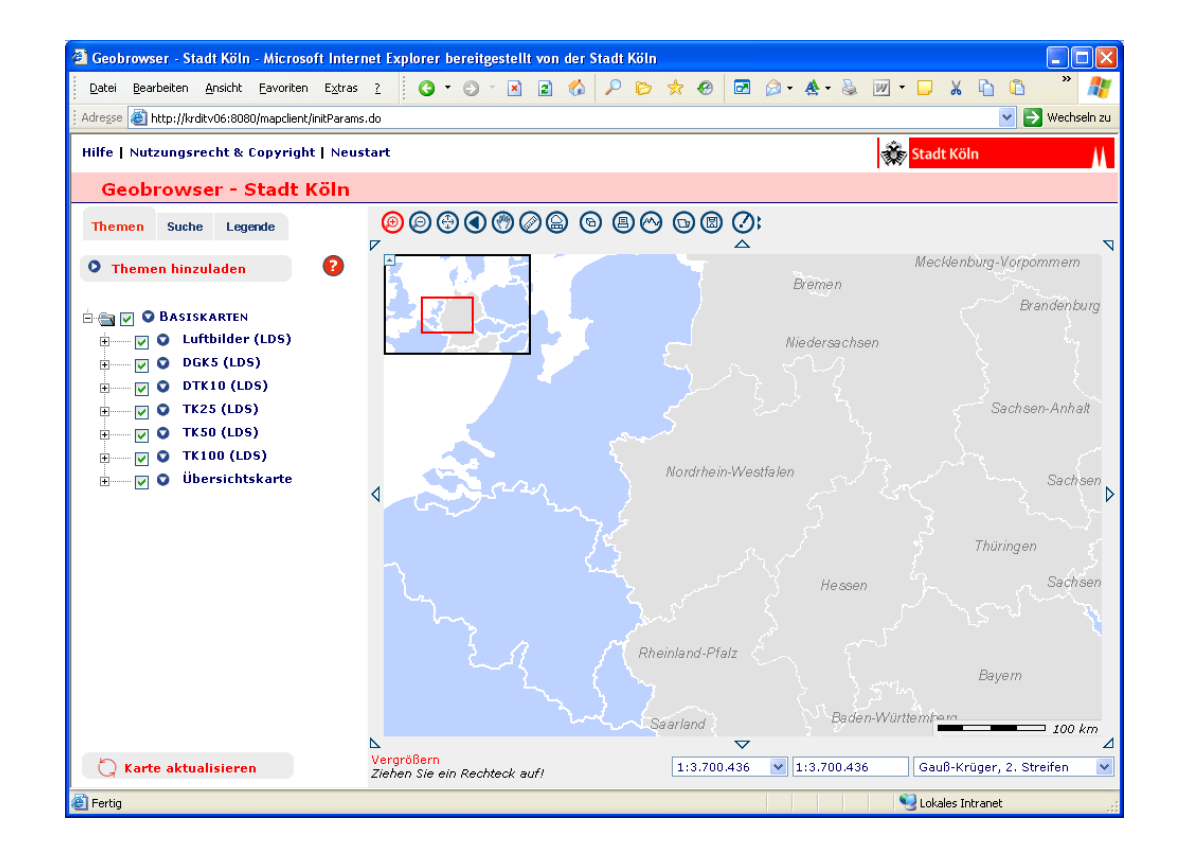

## **Vorzüge Web Map Application (GeoWebClient ArcGIS Server)**

### Ansprechende Oberfläche Nutzung von Tasks

#### Gewünscht:

Verknüpfung mit TerraCatalog Kombinieren von Diensten Dienste-Kombination als Projekt speichern

plus weitere Funktionen …

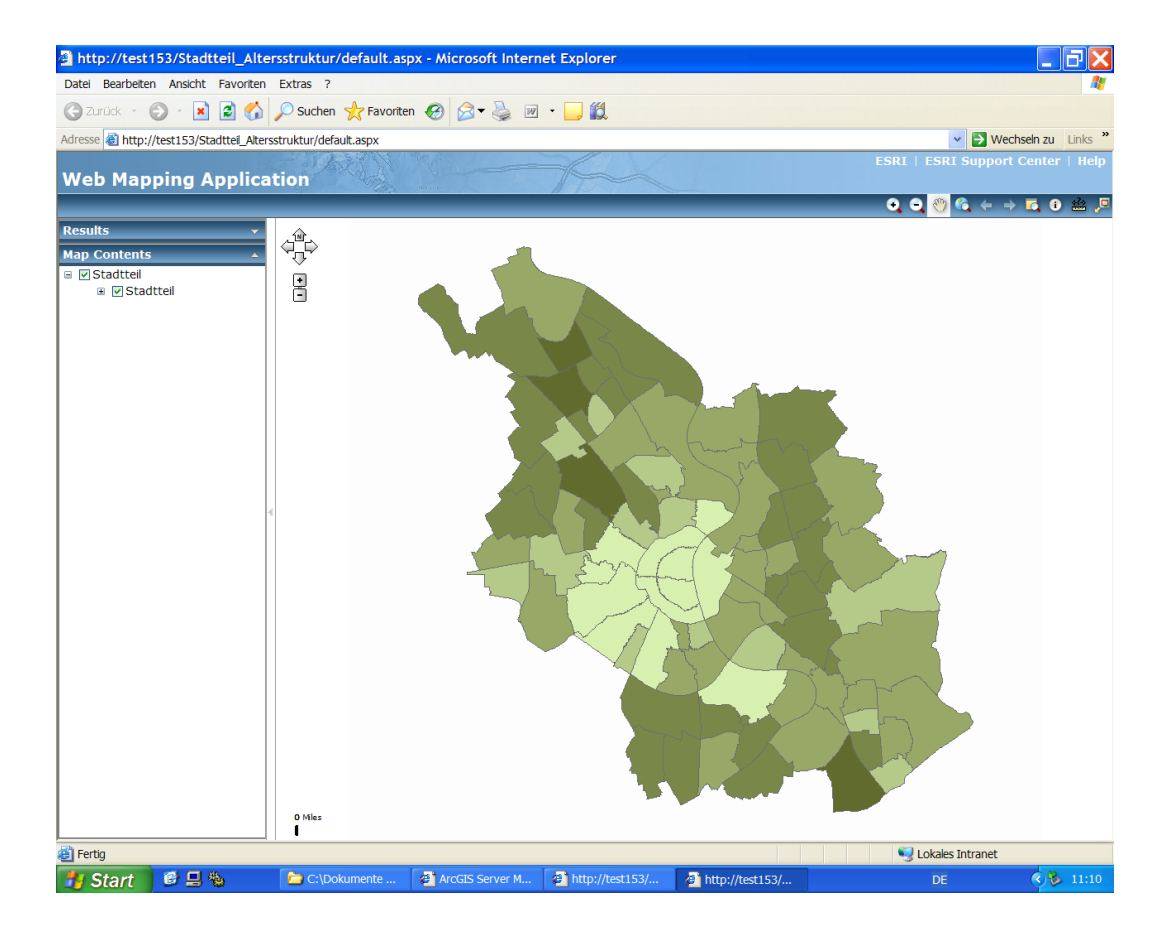

## **Funktionalitäten**

#### Einzugsbereiche definieren

### **Business Analyst Online**

#### **Add Study Area**

1) Name your study area:

#### 2) Locate site by:

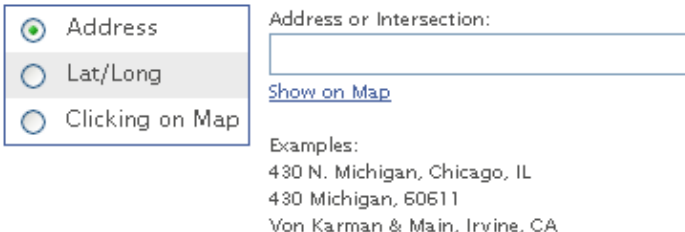

#### 3) Define study area by:

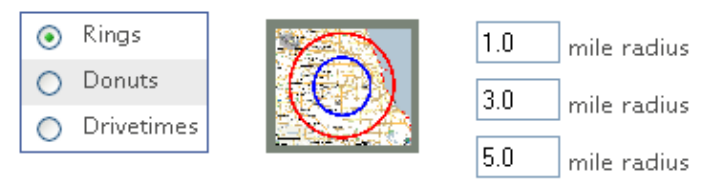

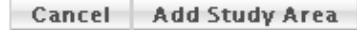

Einzugsbereiche visualisieren und abspeichern

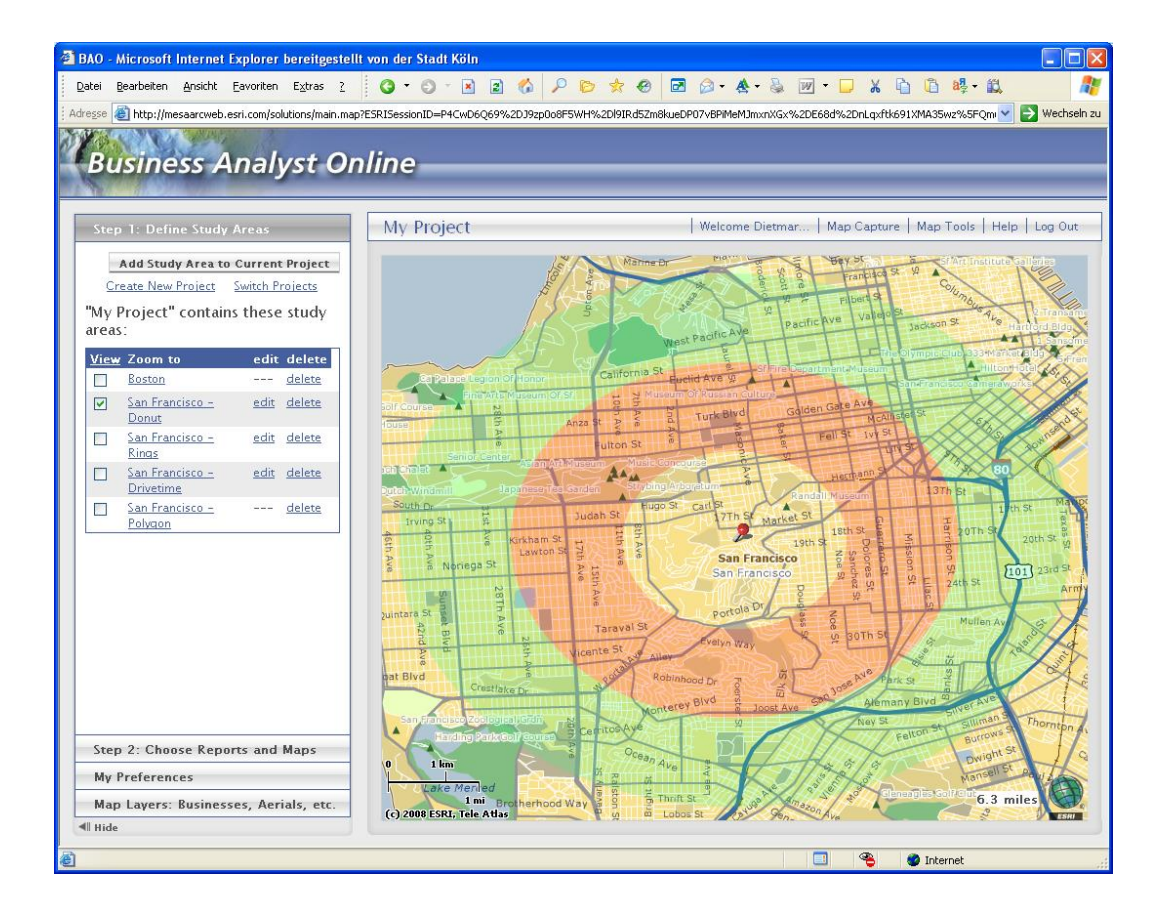

Ergebnisse präsentieren als Tabelle mit **Statistikfunktion** 

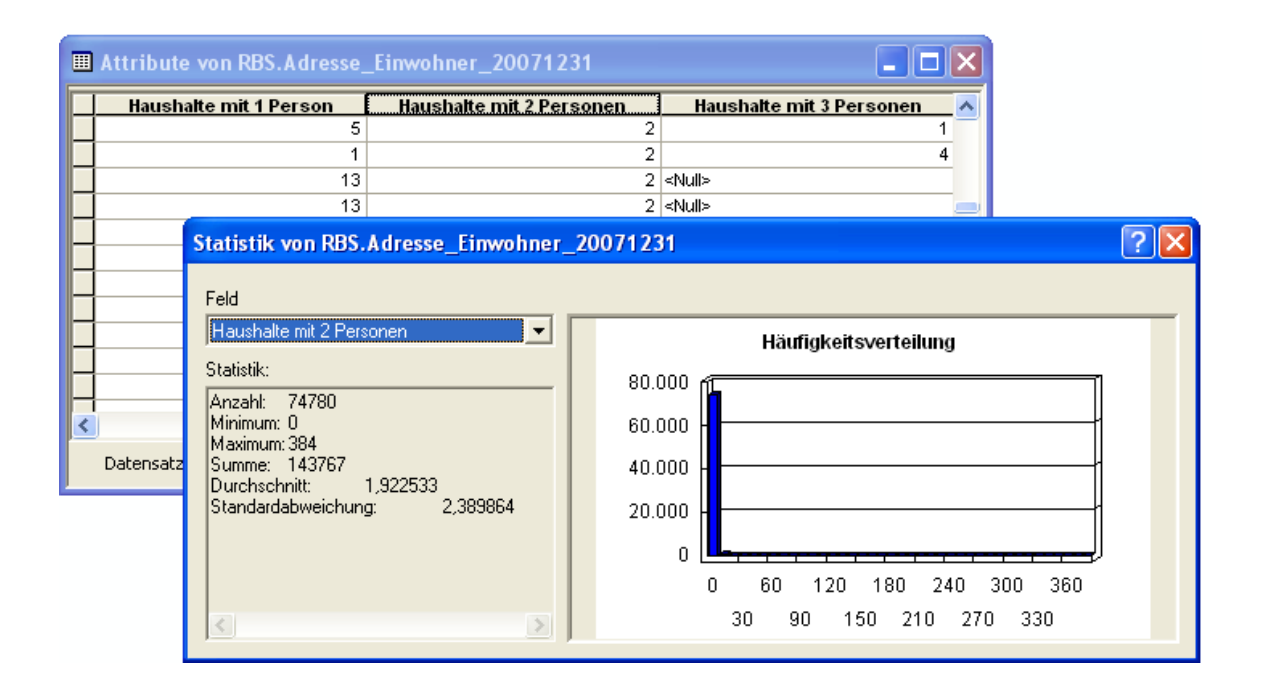

#### Ergebnisse präsentieren als Graphik

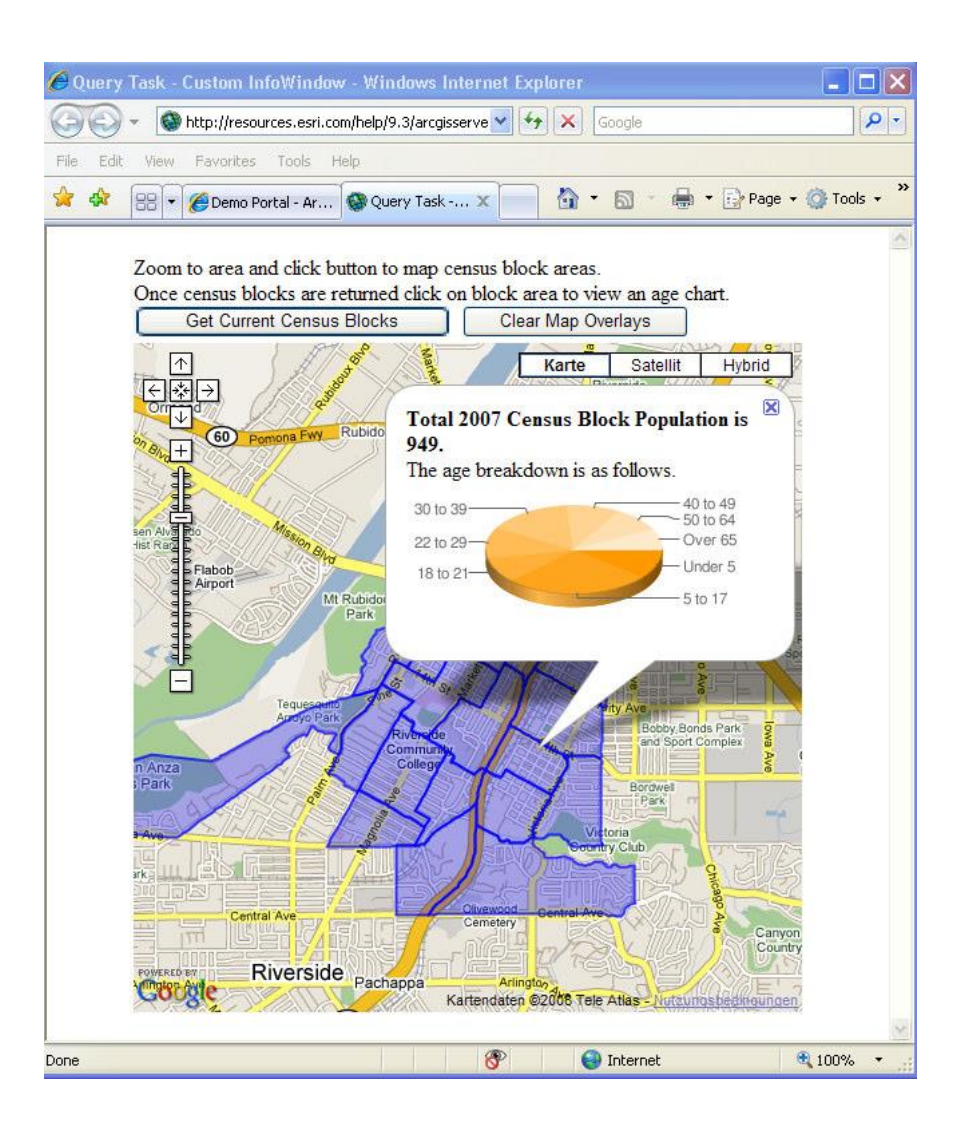

Ergebnisse präsentieren als Report

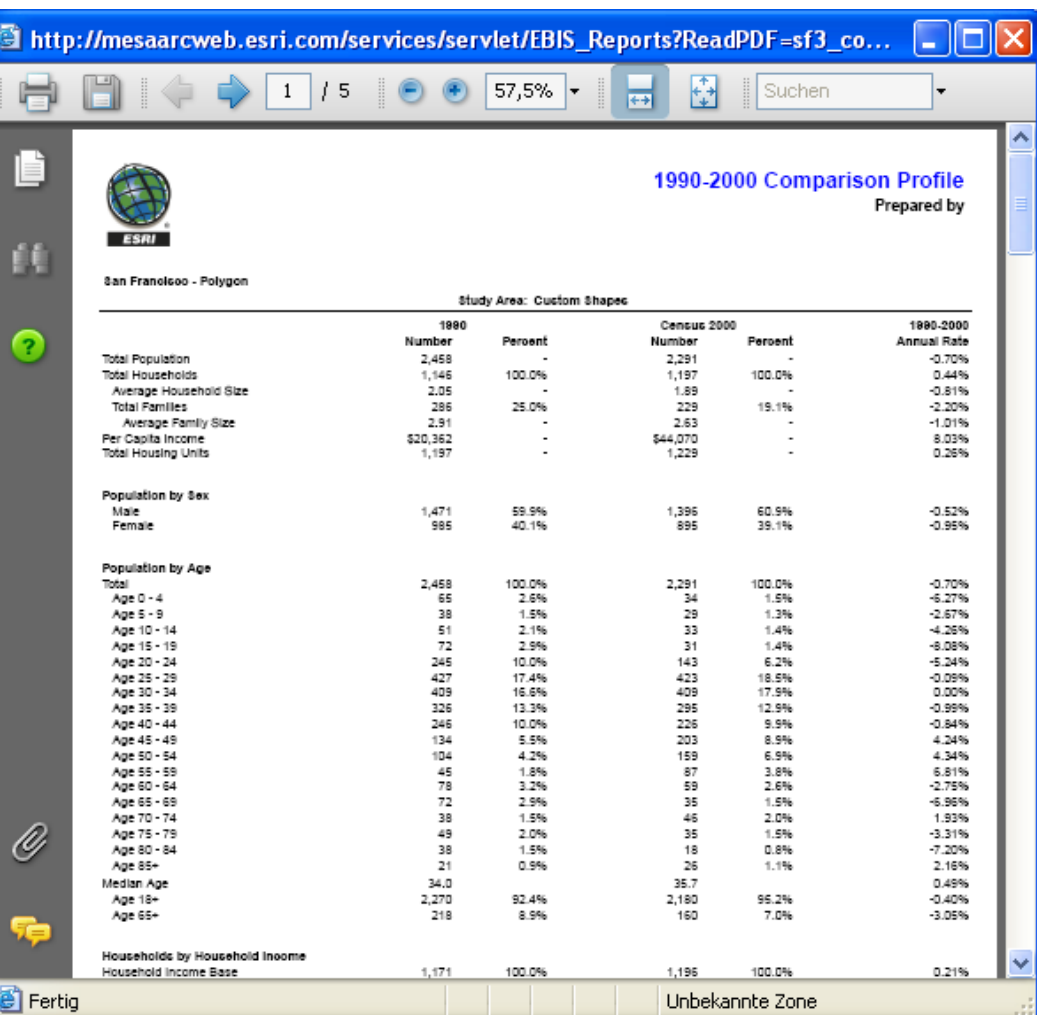

#### **NEUER Web Map Application (GeoWebClient ArcGIS Server)**

Ansprechende Oberfläche

Nutzung von Tasks

Verknüpfung mit TerraCatalog

Kombinieren von Diensten

Dienste-Kombination als Projekt speichern

Raumanalyse-Funktionalität

Mapping Funktionalität

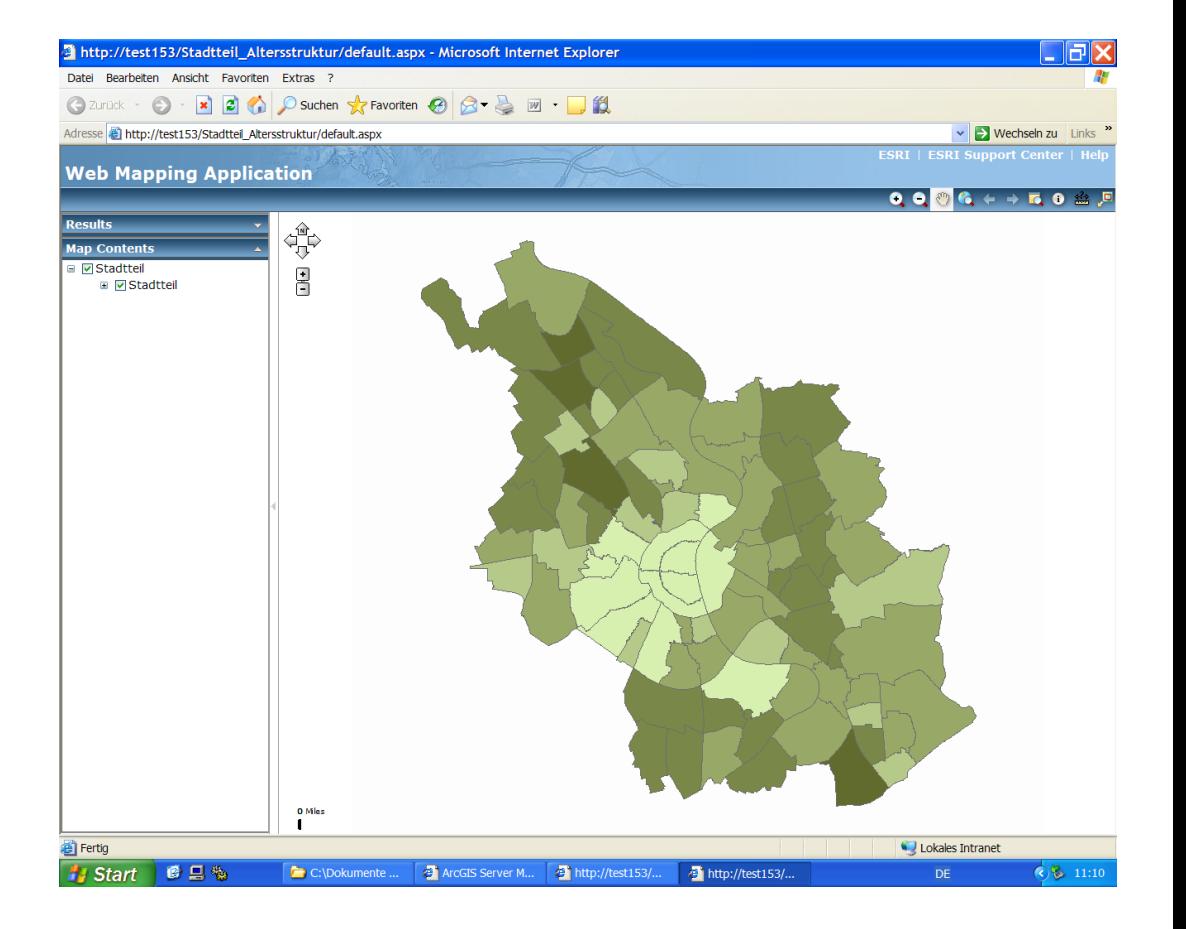

## **Individuelle Zusammenstellung von Geo- und Statistik-Diensten (Dashboard)**

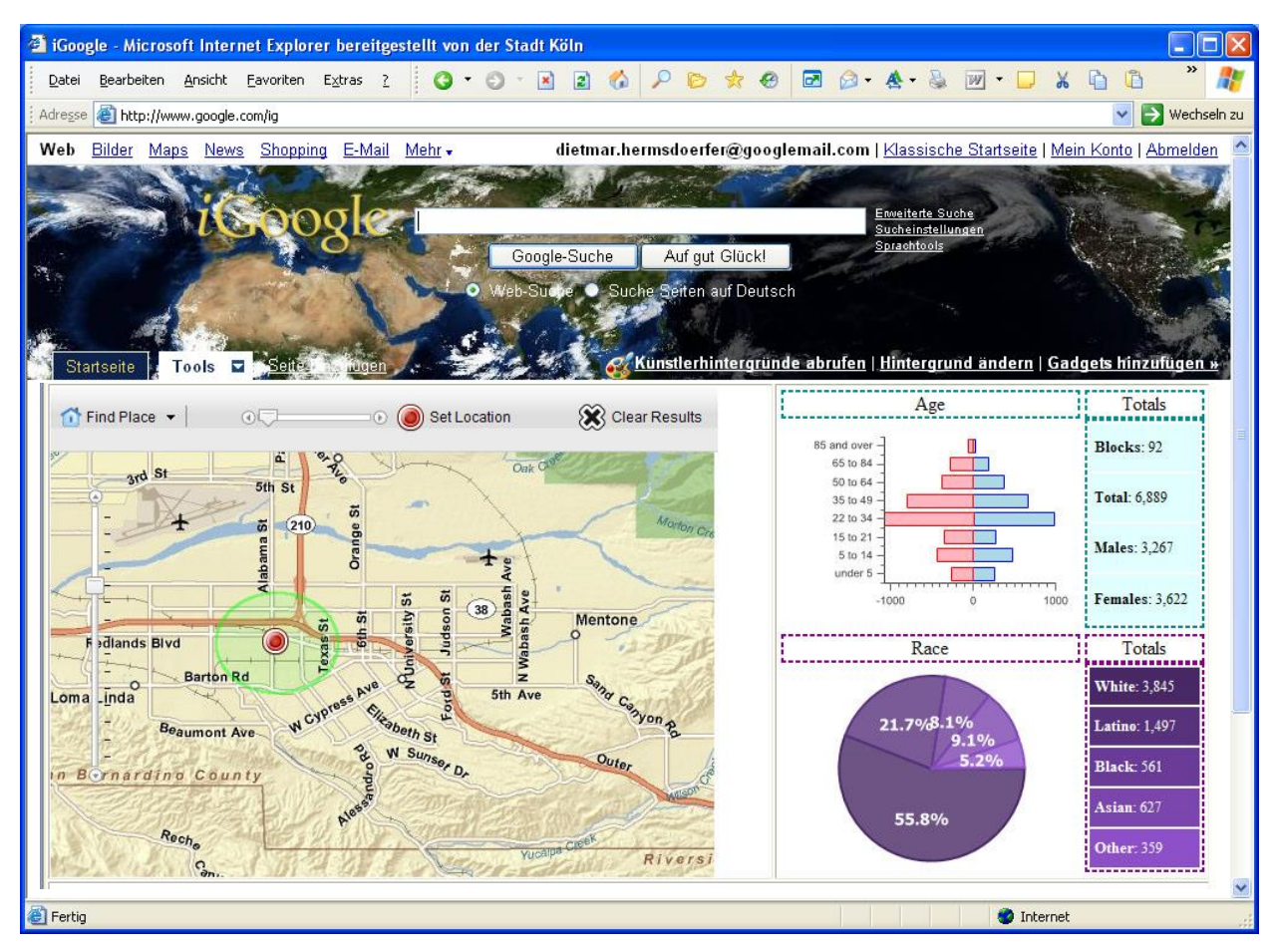